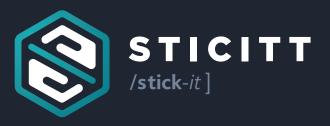

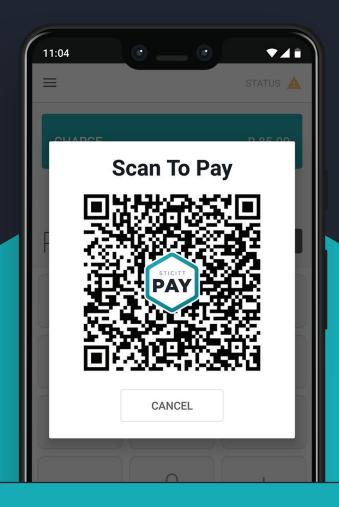

# User Manual Sticitt Merchant App

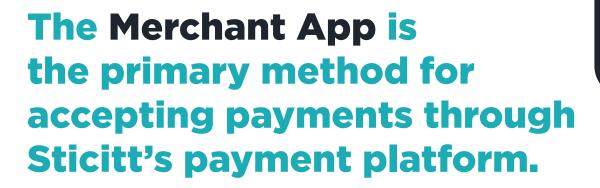

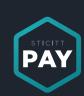

There are **two** payment methods when using the Merchant App:

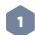

### Scan-To-Pay

Can be completed by customers paying from their Sticitt Pay or d6 Connect apps. The amount you wish to charge is entered on your Merchant App and a QR code is generated by selecting Charge. The customer can then scan the QR code with their App to pay. As the Merchant you'll receive instant feedback when their payment is complete on your Merchant App.

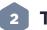

### **Tap-To-Pay**

Can be completed by customers paying with a Sticitt Token (Cards, Wristbands, Cups). For this you will need built-in NFC functionality in your device, or an external Bluetooth NFC reader that you can purchase from us. The token can be pressed against the NFC reader at the start or the end of the transaction. Please instruct your customer to press and hold the token to the reader until your device has completed reading the token and the token details displayed on the device screen (see below).

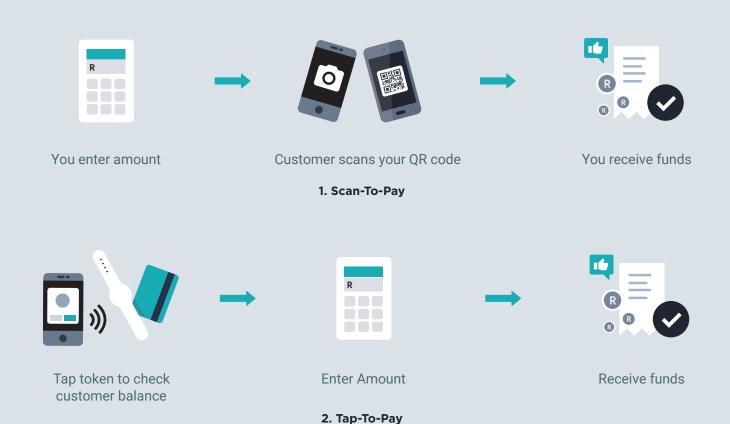

# Here's how it works:

# Main payment screen:

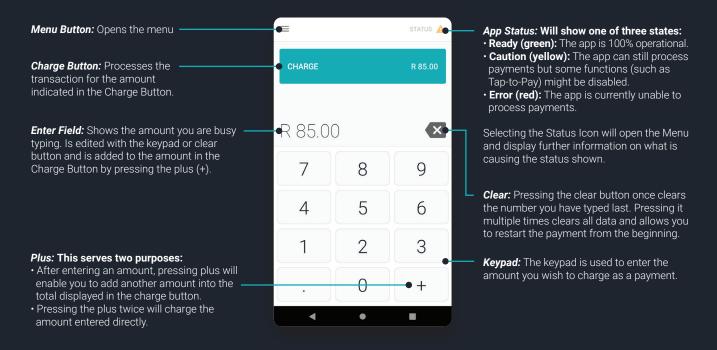

## **Menu Options:**

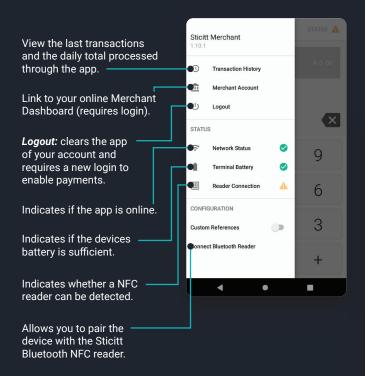

# When scanning a token:

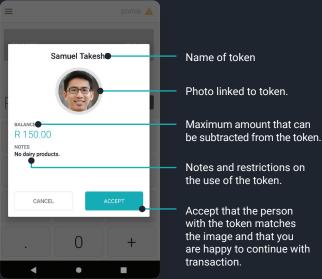

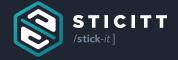

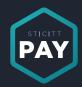

In partnership with:

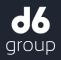

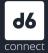